Step.1 setup a local server.

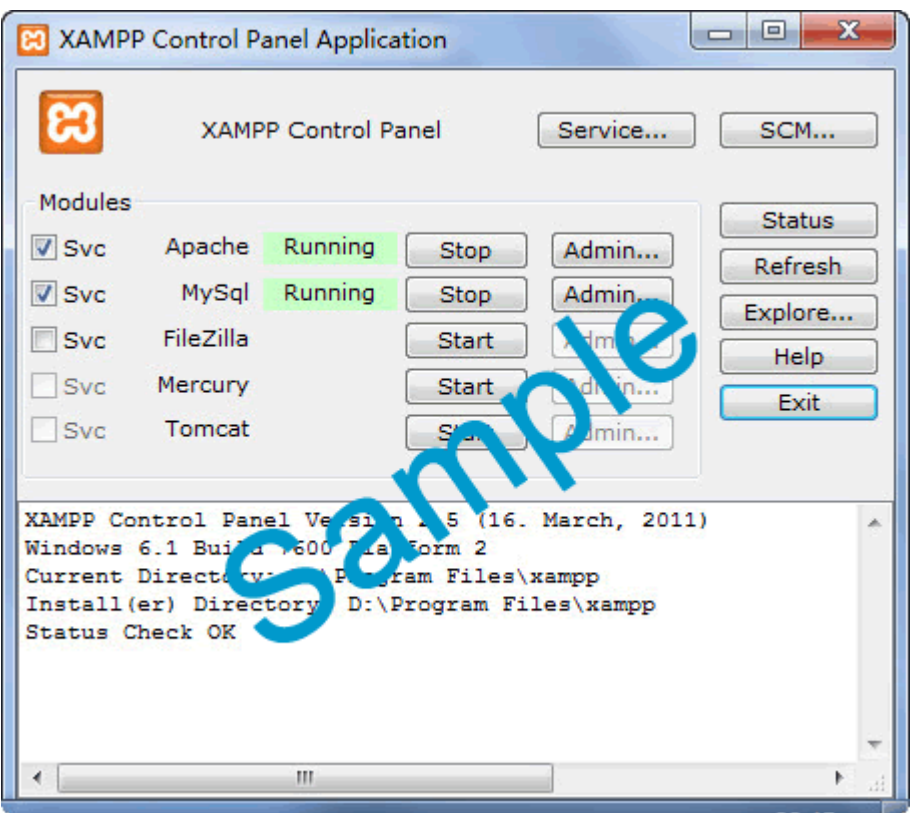

Step.2 copies all the files in 'WWW' folder and pastes them to the root of local server or a specified folder. The files in 'WWW' folder are default.wxo, index.htm and setup.exe.

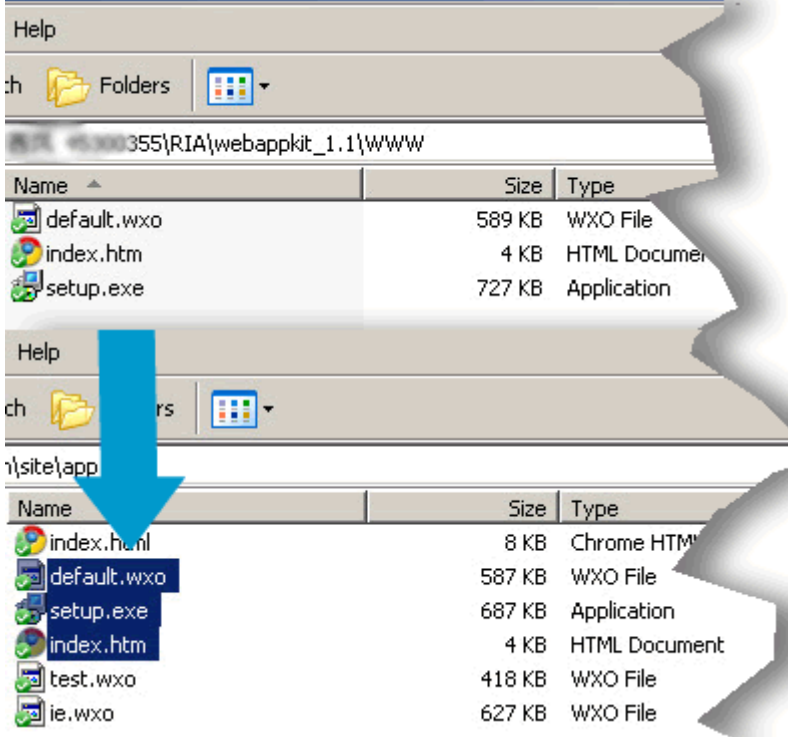

Step.3 please input the address of local server with the saving path of index.htm to an IE or IE core browser (**important**). For example, the address of local server is 'http://127.0.0.1:8080' and you have pasted index.htm file to the root, then the correct test link should be: 'http://127.0.0.1:8080/index.htm'.

## http://127.0.0.1:8080/index.htm Local Server Addr. Files in WWW folder have been pasted to the ROOT of local server

Step.4 presses Enter then you will be asked to install the IE Plug-in to load the test page correctly.

Welcome to use WebAPP Kit!

How to load this page:

- . Please install the IE plug-in from HERE (first time only).
- Refresh your browser to load this page.

Note: WebAPP Kit can only work on IE or IE core browsers.

Step.5 after you have installed the IE plug-in, refresh your IE browser then you would see the following page and this means you have successfully deploy

## [WebAPP Kit](http://www.athtek.com/web-application-kit.html) to your local server.

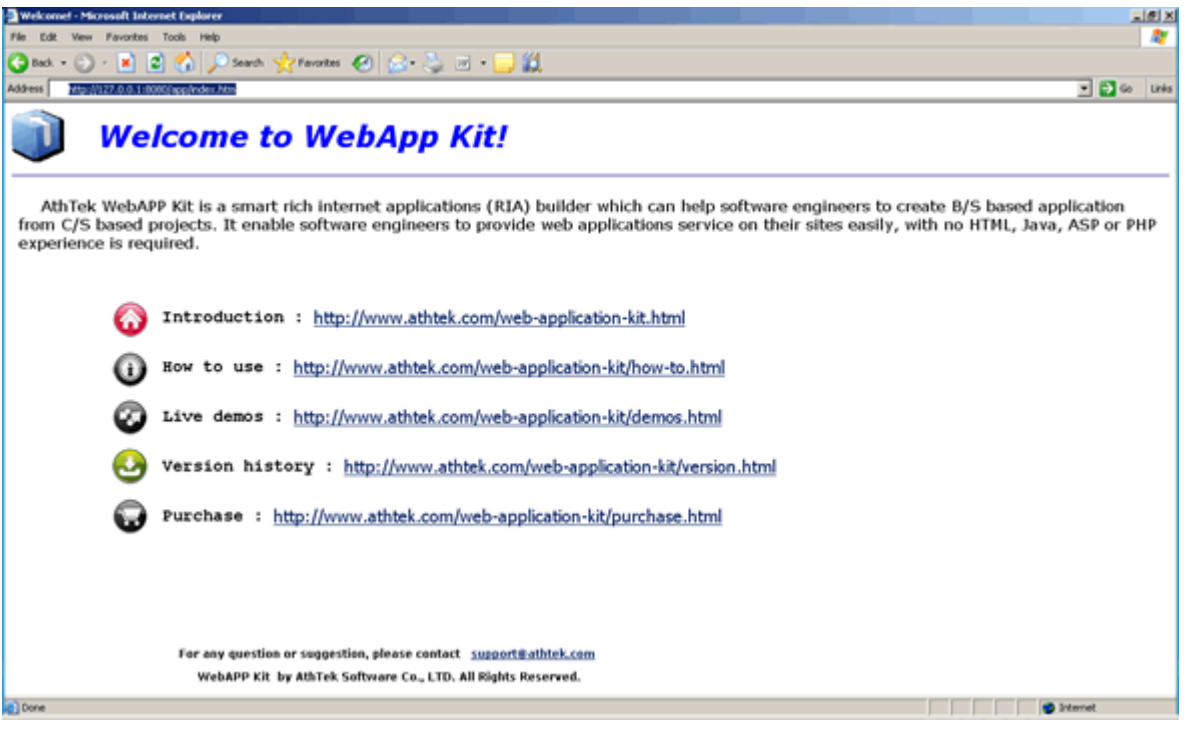